## **How to set up a gift in Realm**

- Log into your Realm Account [\(www.onrealm.org](http://www.onrealm.org/) )
- On the left side of the screen are several tabs: News, Messages, Events, Giving, Groups, Directory. **Select Giving.**

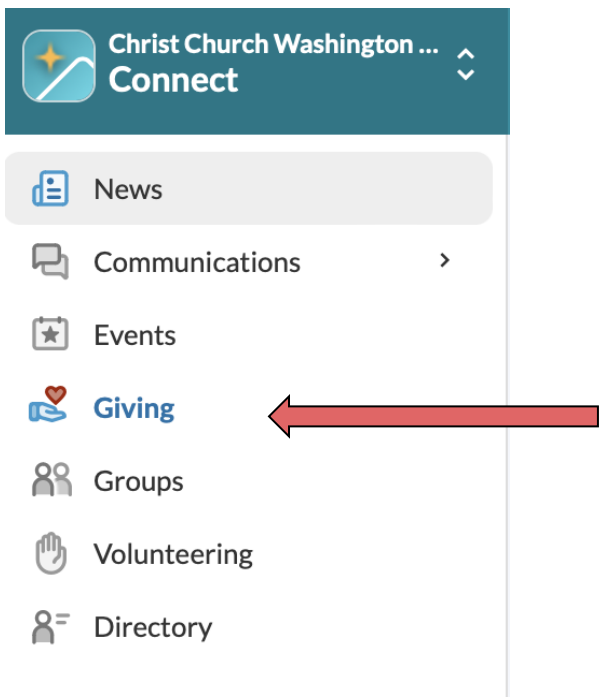

• Once you select Giving, this is how the screen should look:

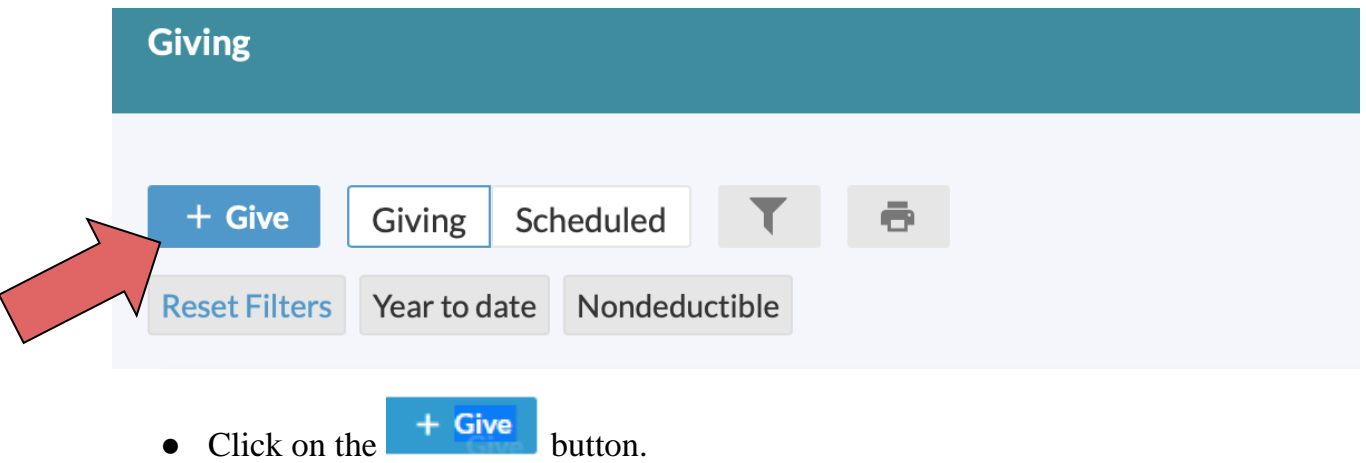

● A screen will pop up that looks like this:

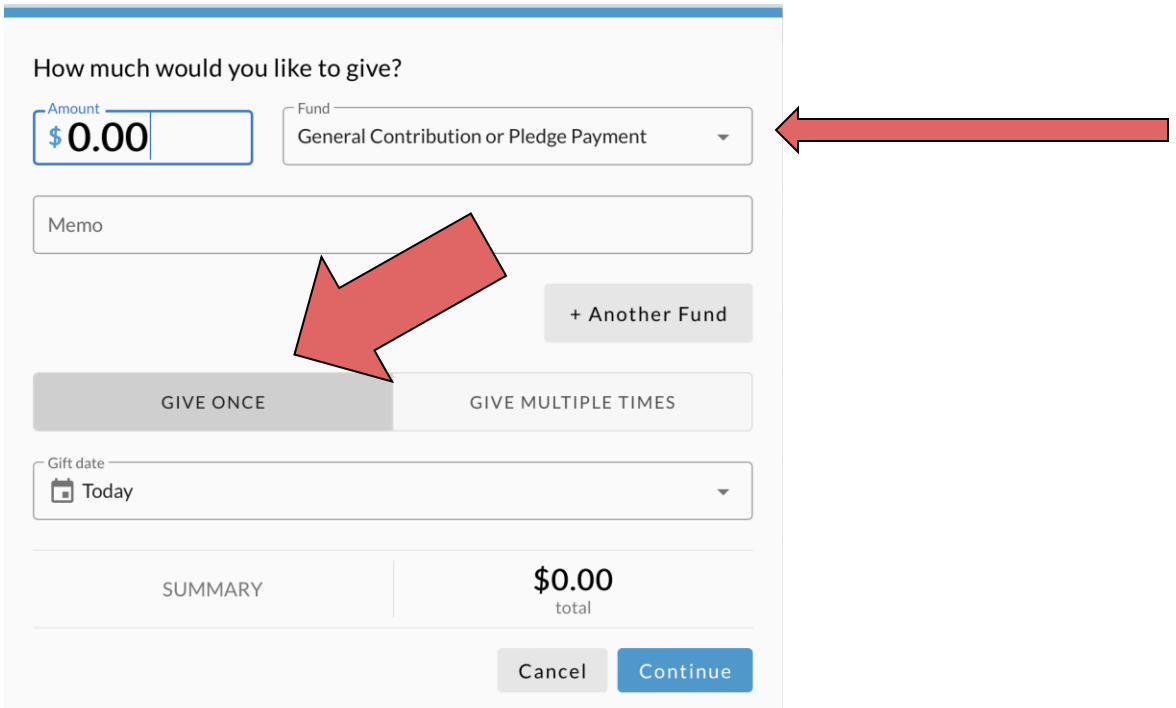

- Enter the amount you would like to give in the "Amount" box. Be sure that "General Contribution or Pledge Payment" is listed in the "Fund" field.
- **To make a one-time gift:** 
	- Click on "Give Once" if you'd like to make a one-time gift, and choose "Today" in the Gift Date drop-down. Click "Continue" to enter your payment information, and once it's entered, select the blue "Give" button to finalize the payment:

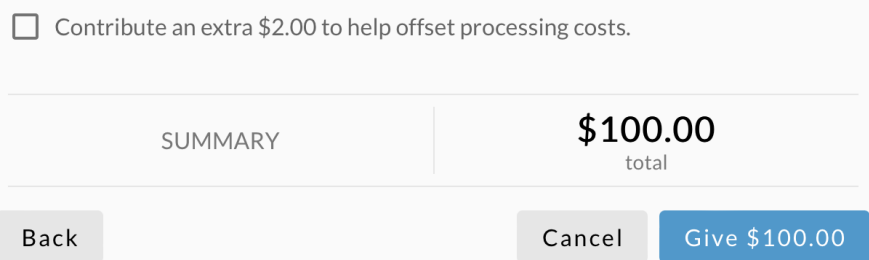

## ● **To schedule recurring gift:**

○ Choose "Give Multiple Times" if you'd like to schedule a recurring gift. The screen will now look like this:

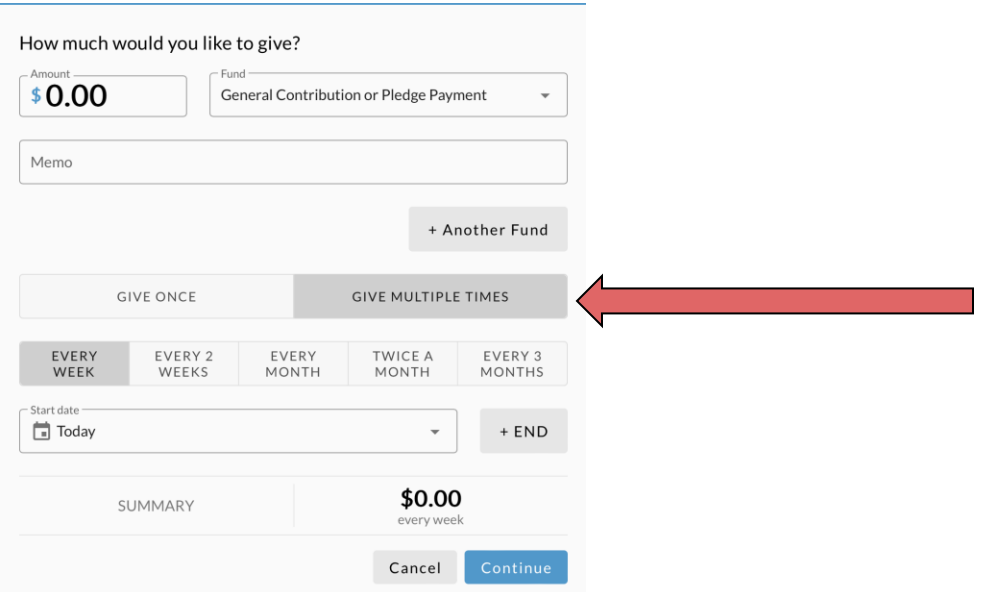

- You can then decide your frequency (every week, two weeks, every month, etc.)
- You can then decide to start the giving today **OR you can change the start date and end date to coincide with the calendar year for which you're pledging, like this:**

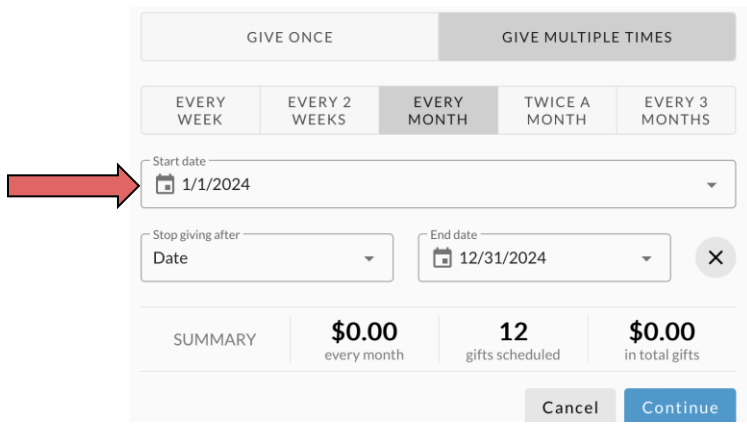

- After this, simply click "Continue" to enter your payment information. Once it's entered, select the blue "Give" button to finalize the payment as with a one-time gift.
- With any questions, just reach out to [office@washingtonparish.org!](mailto:office@washingtonparish.org)

## **Thank you for your generosity!**